## **Reference Check Information UC Davis Recruit Instructions**

These instructions are specific for recruitments in the following Senate series and ranks:

- Professorial series ladder rank at the Associate and Full ranks
- Security of Employment series at the Lecturer and Senior Lecturer ranks

## **When creating a recruitment in UC Davis Recruit for one of the above series at the above-mentioned ranks, information regarding the Reference Check process must be included in the following locations:**

• **Description –** this field is located under the "Basic Information" section right below the "Recruitment name" field. Generally, this field is used to provide as much information about the position and the University. The wording should be the same or similar to that used in all advertisements. This field is locked once the Search Plan is approved. This field appears to applicants on the apply page once the posting is published.

## *\*\*Refer to Academic Affairs [Advisory to Deans #AA2018-01](https://academicaffairs.ucdavis.edu/local_resources/docs/VP_advisories/AA2018-01%20Advisory%20to%20Deans%20-%20Reference%20Checks%20062918.pdf) for the required language.\*\**

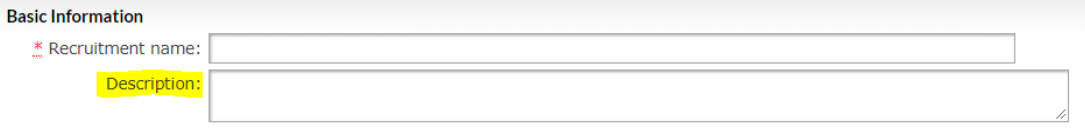

Displayed to applicants when viewing the details of this recruitment

• **Documents –** *this section changed recently. Staff must complete the recruitment setup process in order to access the "Document requirements" field:*

## **Documents**

10 Document requirements will be configured later, before submitting your plan for approval.

*There are two ways to access the "Document requirements" section:*

*1. One way is to click on the "See checklist" link located at the top of the Details page:*

DRAFT Fill out the remaining required fields before submitting the search plan for approval. See checklist  $(0/2)$ 

**SEARCH INFO Details Details** 

*a. Click on the "See checklist" link and a window opens identifying outstanding items that need to be addressed. Click on an "Add now" link:*

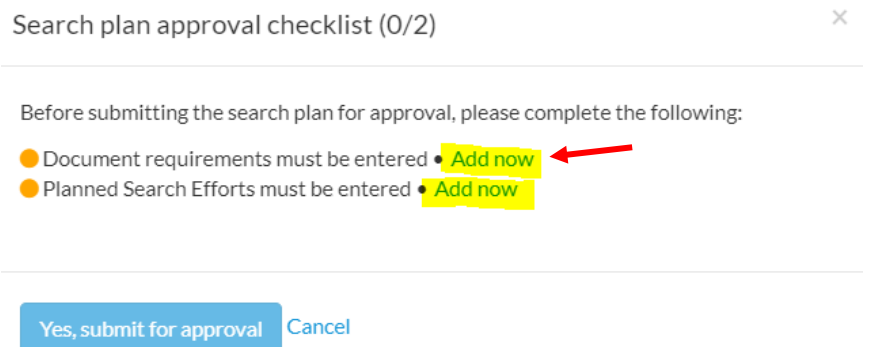

*b. A window opens for the item (we are illustrating the "Document requirements" item for these instructions). This is where staff are able to adjust the default list of document requirements for a recruitment.* 

 $\times$ 

*Click the "+Add another document" link at the bottom of the window:*

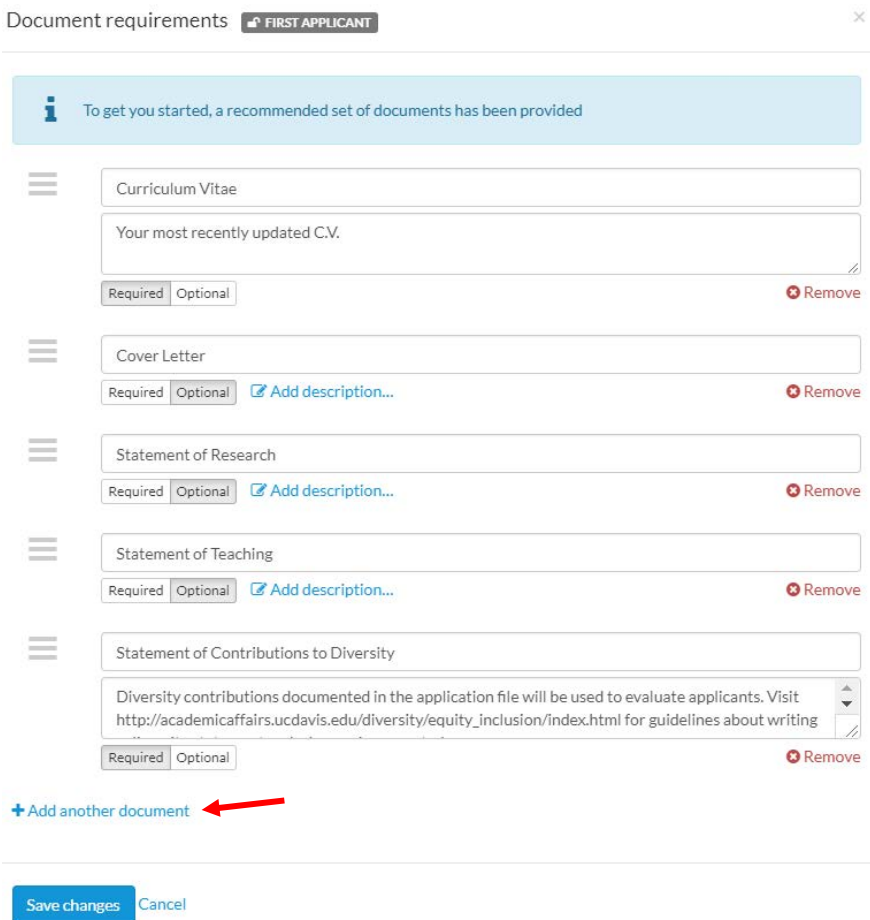

- *c. A blank, editable text box is added to the bottom of the list. Proceed with the following:*
	- *Enter the file name "Authorization Release Form" in the text box*
	- *Click on the "Add description" link under the text box:*

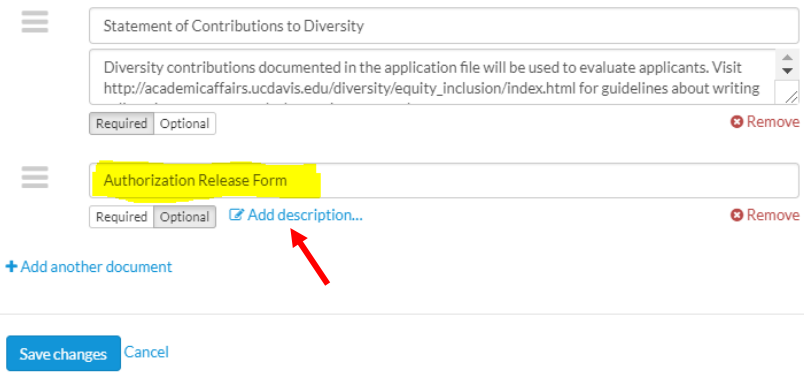

*d. Enter the description "A reference check will be completed only if you are selected as the final candidate. Download, complete and upload the form: [http://academicaffairs.ucdavis.edu/local\\_resources/docs/forms\\_and\\_checklists/Authorization-](http://academicaffairs.ucdavis.edu/local_resources/docs/forms_and_checklists/Authorization-Release-Form-July-1-2018.pdf)[Release-Form-July-1-2018.pdf"](http://academicaffairs.ucdavis.edu/local_resources/docs/forms_and_checklists/Authorization-Release-Form-July-1-2018.pdf)*

*When the applicant is completing their application, the link to the website in the description field will appear as an active hyperlink so they can quickly/easily download the form.*

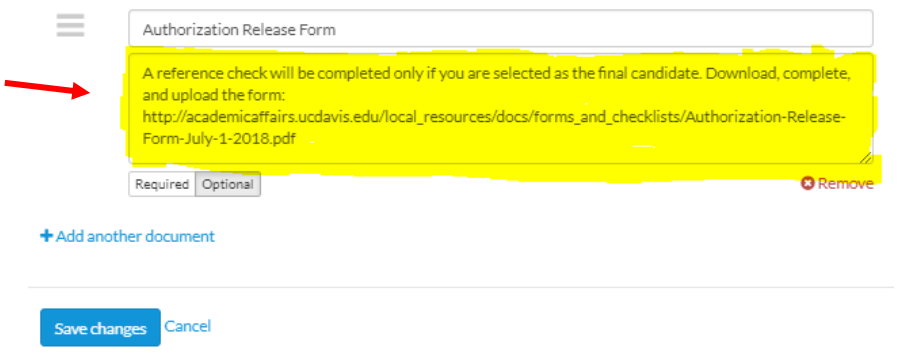

*e. Currently, the document is defaulted to "Optional" (grayed out text). Set the document as required by clicking on the "Required" button located under the description text box:*

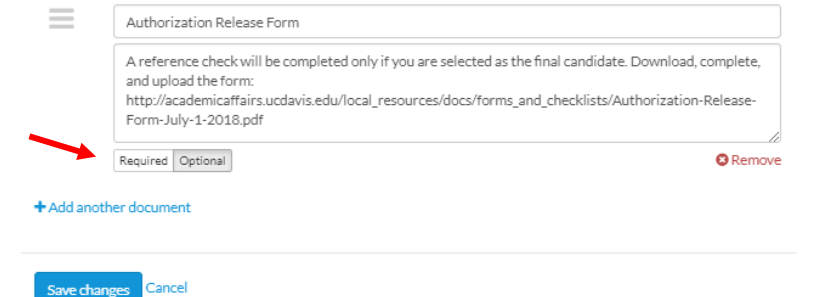

*The "Required" button is now grayed out, and reflects that this document will be "Required":*

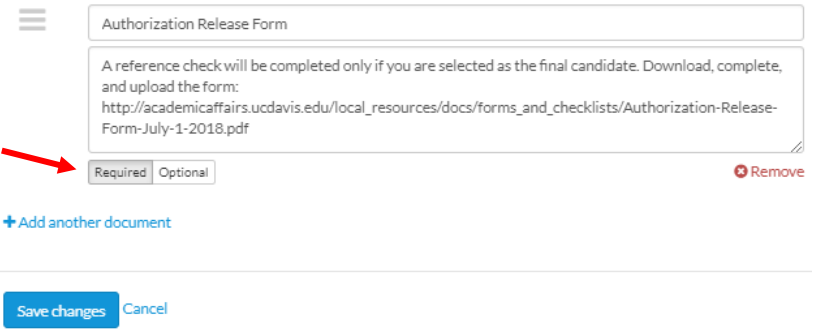

*f. Once all "Document requirements" have been set, make sure to click the "Save changes" button at the bottom of the window:*

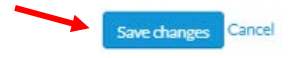

*g. The "Details" page will now reflect the changes made in both the "See checklist" area:*

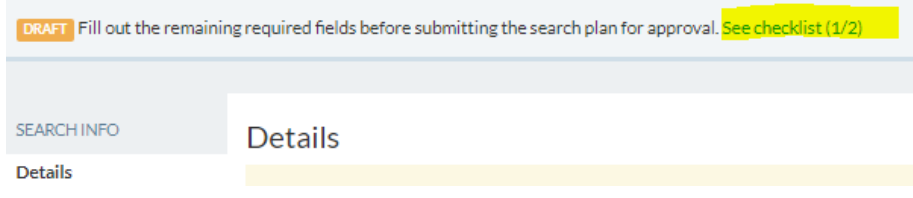

*h. Additionally, the Authorization Form and description information will show in the "Document requirements" section located on the same page:*

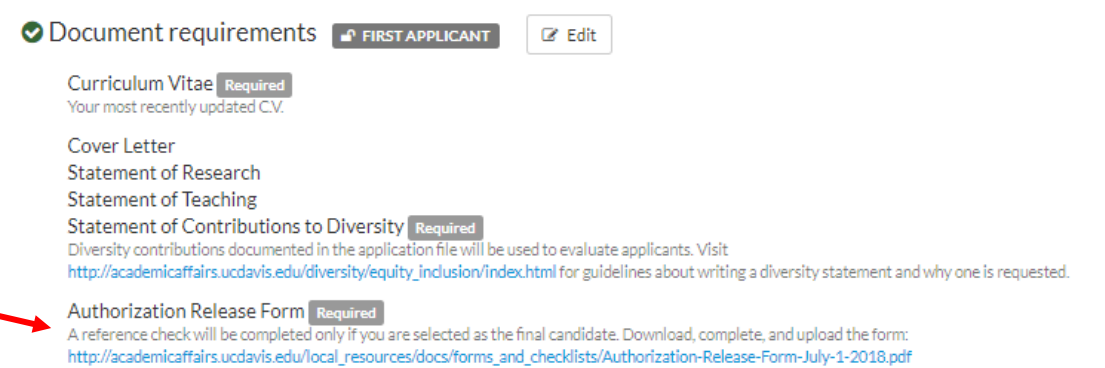

*2. The second way to is to click on the "Edit" button located next to the "Document requirements" section on the "Details" page:* 

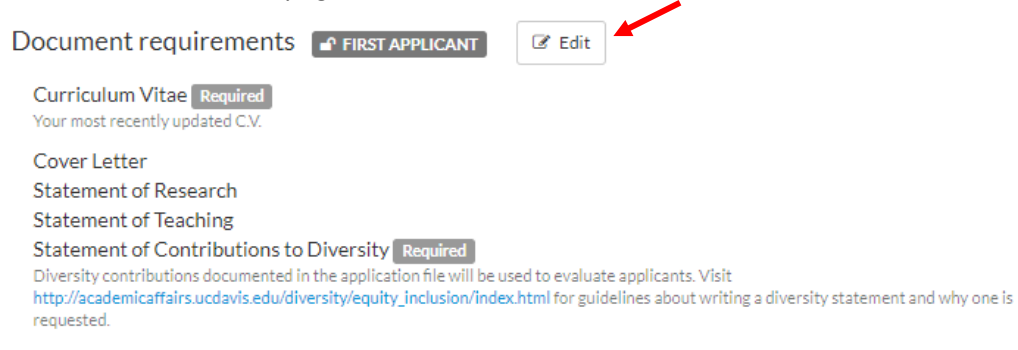

*Once the "Edit" button is clicked, follow the same process outlined in number 1 items b-h listed above.*